## PIN-Änderung HIT/ZID

Sie können als Anwender Ihre PIN jederzeit selbst ändern. Ab 2021 beachten Sie bitte, dass sich aus Sicherheitsgründen die Anforderungen an die Komplexität der PIN für die HIT-/ZID-Datenbank geändert haben.

So können Sie die PIN ändern:

1. Klicken Sie nach erfolgreicher Anmeldung auf der **Menüseite** unter **Allgemeine Funktionen** auf "PIN ändern":

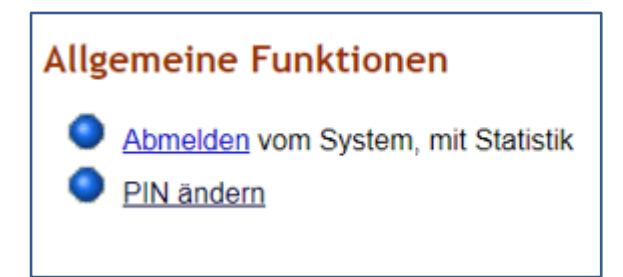

## 2. Es öffnet sich folgende Ansicht:

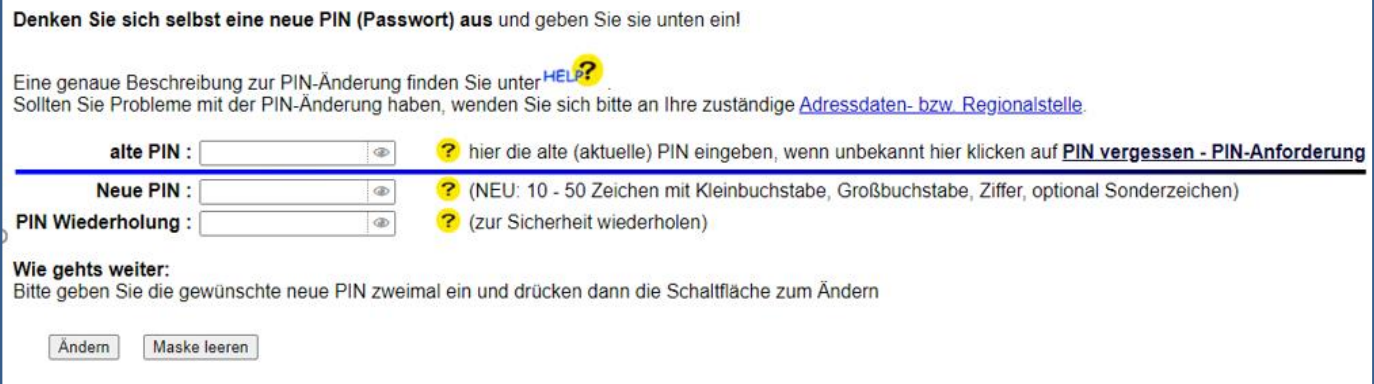

- 3. Geben Sie bitte unter "alte PIN" Ihre bisherige PIN ein.
- 4. Tragen Sie Ihre neue, den neuen Anforderungen entsprechende, PIN in das Feld "neue PIN" ein. Mit einem Klick auf das Augen-Symbol am Ende des Eingabefeldes können Sie sich Ihre Eingabe anzeigen lassen.
- 5. Wiederholen Sie die neue PIN im Feld "PIN Wiederholung"
- 6. Klicken Sie auf "Ändern"
- 7. Wurde die neue PIN vom System akzeptiert, erfolgt die Rückmeldung: "Die PIN ist geändert-jetzt unbedingt merken!!"

## PIN vergessen

Sollten Sie Ihre HIT- und/oder ZID-PIN vergessen haben, können Sie sich unter folgender Adresse eine neue PIN anfordern:

<https://www.hi-tier.de/HitCom/pinlost.asp>

Es erscheint folgende Seitenansicht:

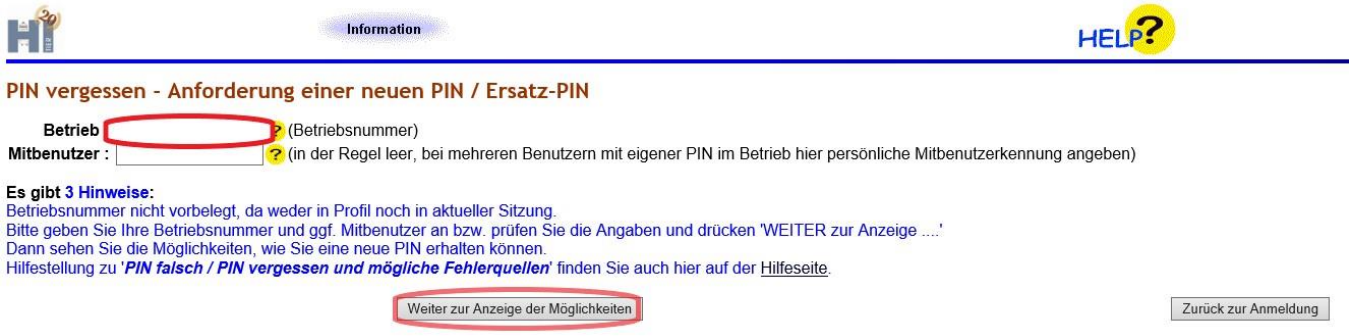

Geben Sie bei "Betrieb" die Ihnen zugeteilte Betriebsnummer ein. An dieser Stelle ist unerheblich, ob Sie diese 12-stellig, beginnend mit 05 oder 15-stellig, beginnend mit 27605, eintragen. Das Feld "Mitbenutzer" bleibt, wie auch auf der Seite beschrieben, leer.

Nachdem Sie Ihre Nummer erfasst haben, wählen Sie den Button "Weiter zur Anzeige der Möglichkeiten" an um die folgende Ansicht zu erhalten:

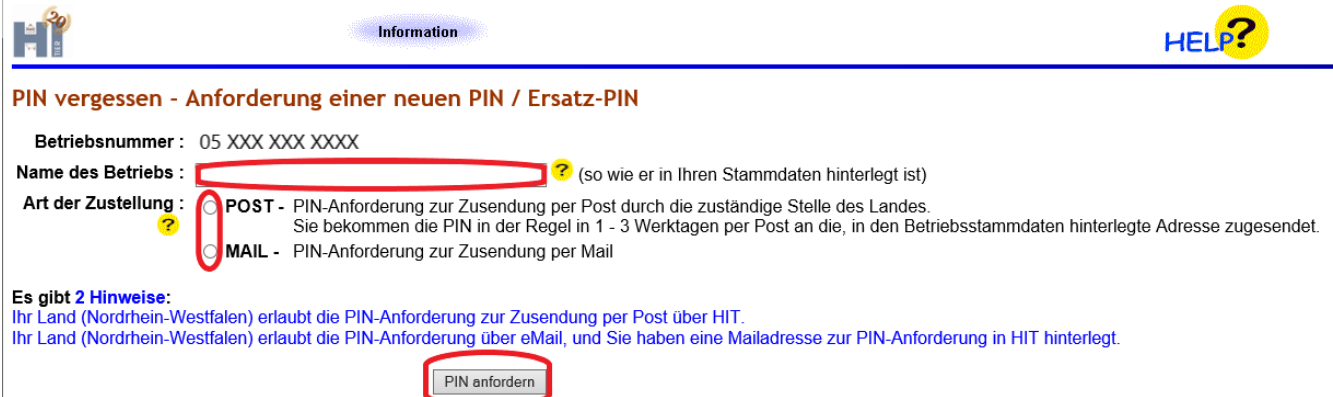

Aus Sicherheitsgründen müssen Sie hier Ihren Namen bzw. den Namen des Betriebs angeben. Der Name ist so anzugeben, wie er von der Adressdatenstelle Ihres Landes in Ihren Stammdaten in HIT hinterlegt ist. Das System versucht unpassende Groß/Kleinschreibweise oder Reihenfolge der Namensteile zu erkennen. Sie können in alten Anschreiben, z.B. Zusendung der ursprünglichen PIN, sehen - wie der Name erfasst wurde.

Wählen Sie zudem die Art der Zustellung der PIN aus. Die Möglichkeit, sich die PIN per Mail zukommen zu lassen, ist nur möglich, falls Sie Ihre E-Mail-Adresse zuvor bereits selbst in der HIT-/ZID-Datenbank für eben diesen Zweck hinterlegt haben (s. u. "PIN-Zusendung per E-Mail").

Wählen Sie nun den Button "PIN anfordern" um die Anforderung einer neuen PIN abzuschließen.

## PIN-Zusendung per E-Mail

Eine Zusendung der PIN für die HIT- und/oder ZID-Datenbank per E-Mail ist nur möglich, wenn Sie Ihre E-Mail-Adresse auf der Seite der HIT [\(https://www.hi](https://www.hi-tier.de/HitCom/pinlost.asp)[tier.de/HitCom/pinlost.asp\)](https://www.hi-tier.de/HitCom/pinlost.asp) hinterlegt haben. Nach der Anmeldung in der HIT können Sie Ihre E-Mail-Adresse für die Zukunft wie folgt hinterlegen:

1. Klicken Sie bitte auf der Menüseite unter Allgemeine Funktionen auf "Bestätigter Kommunikationskanal":

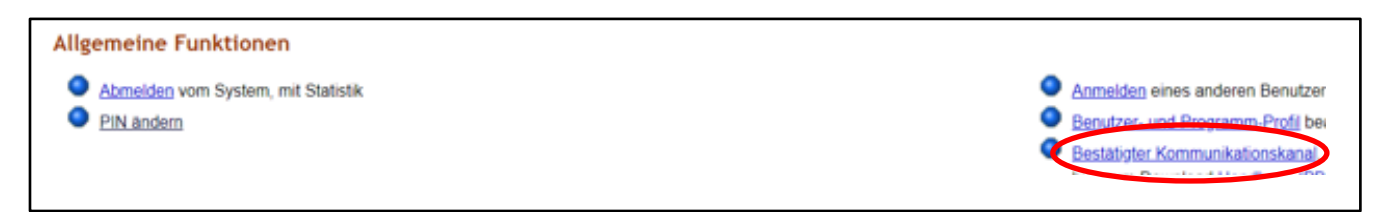

2. Tragen Sie Ihre E-Mail-Adresse ein.

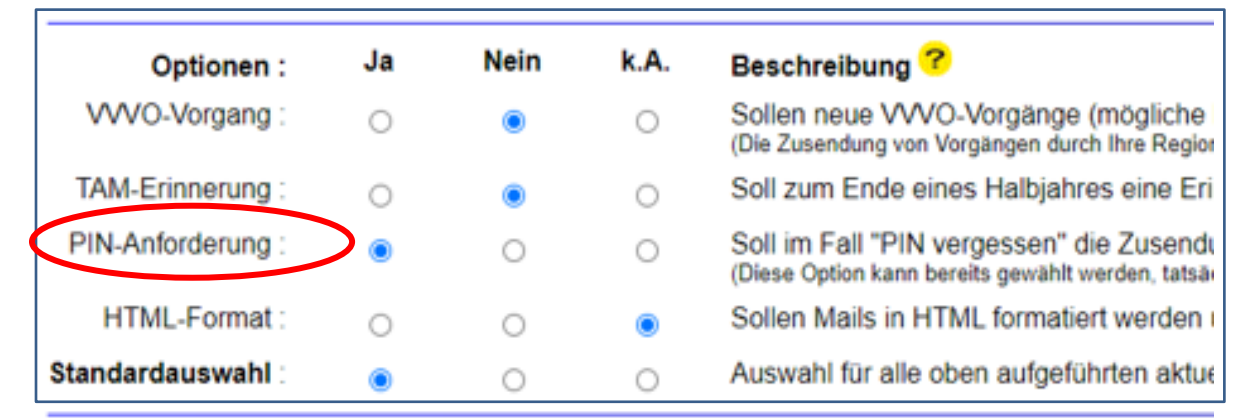

- 3. Wählen Sie den Unterpunkt "PIN-Anforderung" aus ("Ja").
- 4. Klicken Sie auf den Button "Ändern".

Damit werden Ihnen zukünftig neue PINS zeitnah per E-Mail zugeschickt.

Sollten Sie Probleme mit der PIN-Änderung haben, wenden Sie sich bitte an Ihre zuständige Stelle:

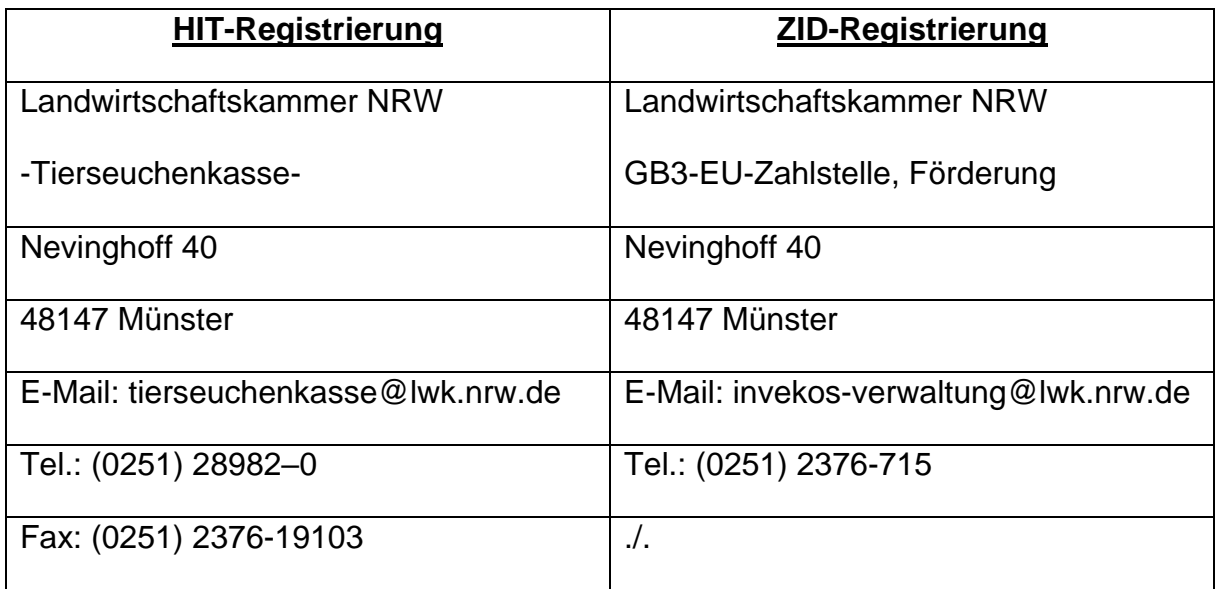